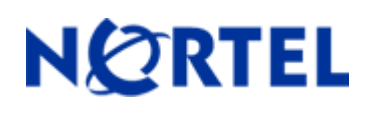

# **Secure Router 1001,1001S, 1002, 1004, and 3120**

Software Release 9.2.3

# **1. Release Summary**

Release Date: 07-May-2007 Purpose: Software maintenance release to address customer found software issues.

# **2. Important Notes before Upgrading to This Release**

For Secure Router customers who are upgrading to v9.2.3 from a Secure Router version earlier than v9.2.0, it is highly recommended to refer to the v9.2.0 release notes for details on upgrading, converting units running Tasman branded code, and changes to the default settings. The Secure Router 1000/3120 v9.2.0 release notes can be found here:

[http://www130.nortelnetworks.com/go/main.jsp?cscat=DOCDETAIL&DocumentOID=523853&RenditionID=REND](http://support.avaya.com/supportfaqs) [832949&poid=15961](http://support.avaya.com/supportfaqs)

For users upgrading to v9.2.3 from a release earlier than v9.2.0, it is recommended that you install the v9.2.3 software upgrade through the console port since telnet, SNMP agent and WebUI enabled settings are not retained during the upgrade process. Starting with v9.2.0, the default settings for telnet and WebUI are now specifically disabled. Another option would be to enable SSH and save the configuration prior to the upgrade. Once the router has been upgraded to v9.2.0 or higher, users must explicitly enable these settings and save the configuration. Please refer to the v9.2.0 release notes for additional details.

Note: **IMPORTANT** - If your Secure Router unit is configured for Radius or Tacacs Service, you must follow these upgrade procedures when upgrading from an earlier release to v9.2.3.

To make the handling of Radius and Tacacs work properly when changing the shared key it requires that the Radius/Tacacs are disabled when setting it. In the previous release the enabling aaa facility came prior to the radius settings. Under the r9.2.3 release the aaa service enable command is stored after both the tacacs and radius sections to insure that the service is disable prior to setting the key.

1) Before loading the v9.2.3 release you must enter the following commands

- configure t
- aaa
- no enable
- save local

2) Boot the v9.2.3 release. Enter the following commands:

- Configure t
- aaa
- enable
- save local

Stored configuration is saved in the proper order.

# **3. Platforms Supported**

Nortel Secure Router 3120 Nortel Secure Router 1001 Nortel Secure Router 1001S Nortel Secure Router 1002 Nortel Secure Router 1004

### **4. Notes for Upgrade**

Please see the technical documentation for the Secure Router 1000 and 3120 version 9.2 available at: [http://www.nortel.com/support](http://support.avaya.com) (select Categories and then Routers & Routing Switches) for details on how to upgrade your Secure Router unit.

#### **File Names for This Release**

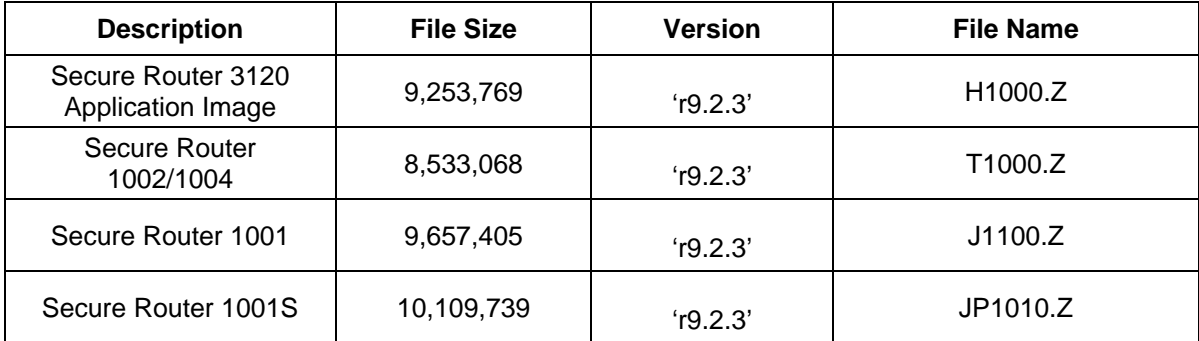

# **5. Version of Previous Release**

Software Version 9.2.2

#### **6. Compatibility**

N/A

## **7. New Features in the 9.2.3 Release**

N/A

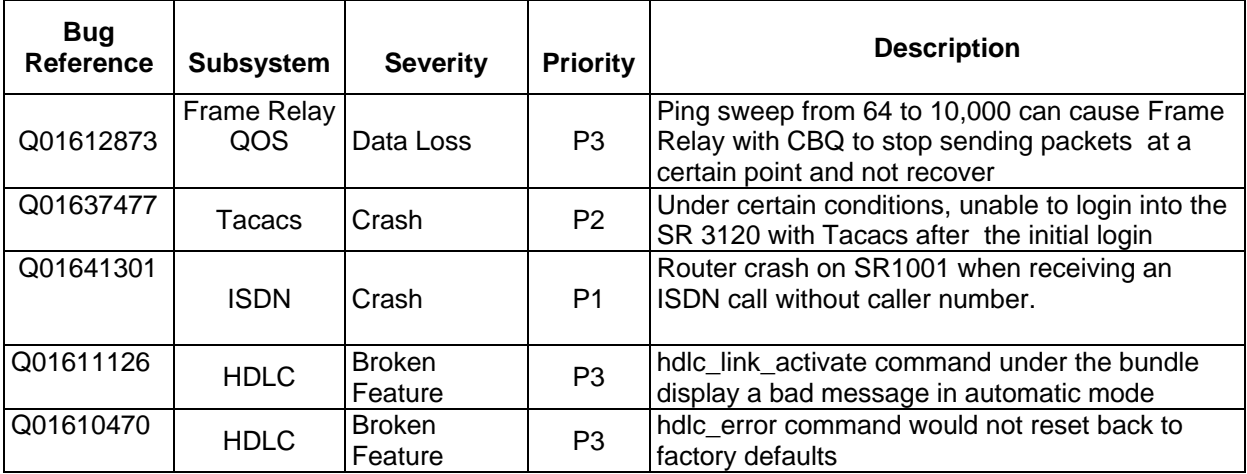

# **Problems Resolved in the 9.2.3 Release**

#### **Notes:**

- Q01637477 Under certain conditions, Tacacs would not work properly if key was changed while Tacacs service was enabled. The CLI was changed to not allow the user to change the Tacacs key unless the service is disabled. Also, the Tacacs authentication would revert to secondary authentication method if a user failed to log in. This has been changed to only revert to the secondary authentication if the router can not access the Tacacs server.
- Q0161126 and Q0160470 are related in that it was causing users to think that they needed to convert their router to manual mode.
- Q01611126 When the hdlc\_link\_activate command under the bundle display the message was changed to state simply the bundle will automatically restore the links rather than an error. When the user got the message that issuing the hdlc link activate command was an error they were converting to manual mode without understanding what manual mode meant.
- Bug Q01610470 Resetting the hdlc values were not being set to factory defaults. The factory defaults have been changed to the following values:

SR 1000/3120 Settings Under hdlc\_error command Hdlc error threshold 6000 errors - changed from 1000 (which was too low) Hold time 20 seconds Min error threshold 3000 errors – changed from 900 Under hdlc\_link\_activate command Swichover value 0 – automatic mode, changed from 1 - manual mode

#### **8. Outstanding Issues**

Refer to the Secure Router 1000/3120 version 9.2.0 Release notes

#### **9. Known Limitations**

Refer to the Secure Router 1000/3120 version 9.2.0 Release notes

### **10. Documentation Corrections**

N/A

Copyright © 2007 Nortel Networks Limited - All Rights Reserved. Nortel, Nortel Networks, the Nortel logo, Globe mark, and Secure Router are trademarks of Nortel Networks Limited.

The information in this document is subject to change without notice. The statements, configurations, technical data, and recommendations in this document are believed to be accurate and reliable, but are presented without express or implied warranty. Users must take full responsibility for their applications of any products specified in this document. The information in this document is proprietary to Nortel.

To access more technical documentation, search our knowledge base, or open a service request online, please visit Nortel Technical Support on the web at: [http://www.nortel.com/support](http://support.avaya.com)